## Guide to helping with blocked IP address

## YOU RECEIVE THE FOLLOWING ERROR MESSAGE

Instead of Internetbanking (Internetbanking, 24You, MobileBanking, BusinessNet) the following error message appears:

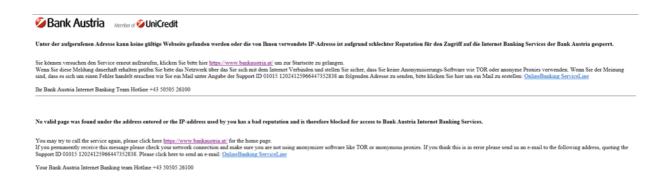

Figure 1

- This error page is displayed if you have either selected an invalid address (URL) or want to access Bank Austria's Internet banking from a blocked IP address.
- To ensure that you have not selected an invalid address, please login to our website at https://www.bankaustria.at/
- If you continue to receive the message, access from your IP address is blocked due to UniCredit security measures. The cause can be a security-relevant incident with the IP address, i.e. the computer at your IP address could be affected by malware or viruses, but this is not mandatory. In the case of so-called dynamic IP addresses, this incident may also have originated from a previous user. Your Internet provider can tell you which type of IP address you use.

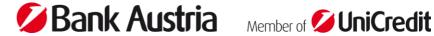

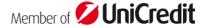

## HOW DO I SOLVE THE PROBLEM STEP BY STEP?

■ You must first find out your IP address:

Under e.g. https://www.wieistmeineip.at you can display your own IP address.

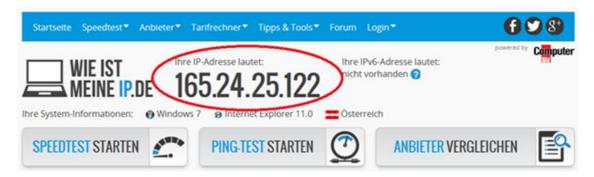

Figure 2

- Verify your IP address via the Internet security company "Brightcloud"
- Go to <a href="https://www.brightcloud.com/tools/url-ip-lookup.php">https://www.brightcloud.com/tools/url-ip-lookup.php</a> and enter your IP address in the field provided. Then click on the marked field (see screenshot) and follow the instructions on the screen. Finalize your check with a click on "Look Up".

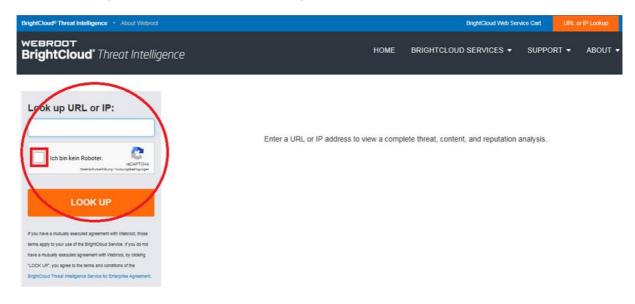

Figure 3

If your IP address is blocked, you can recognize this by the red callsign next to your IP address. In this case, it is recommended that you request a verification of your IP address. You can do this under "Request a Change" by entering your IP address and your mail address a second time. Then click again on the marked field (see screenshot) and follow the instructions on the screen. Finalize your application by clicking on "Submit".

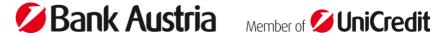

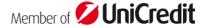

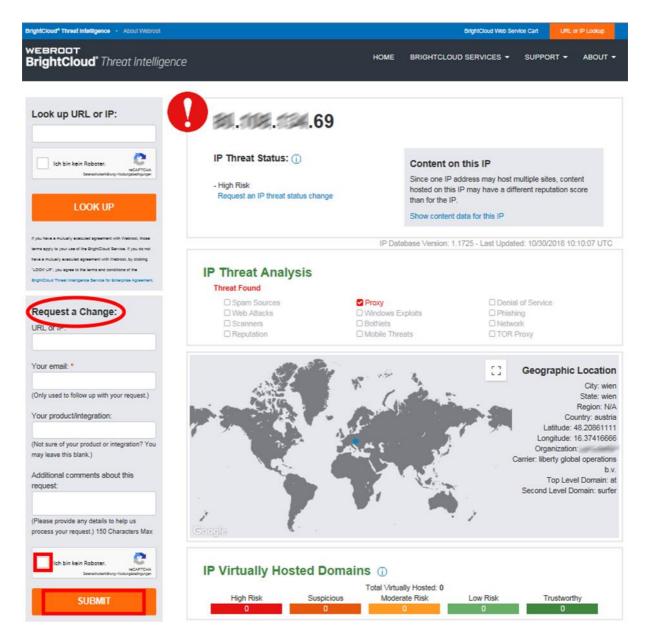

Figure 4

## WHAT HAPPENS NOW?

- Your request will now be processed and reviewed. Within a maximum of 48 hours (usually much faster), you will receive an e-mail to the e-mail address you provided, informing you that your application has been approved or rejected.
- If, contrary to expectations, you receive a rejection, we recommend that you have your PC or network checked by a specialist. Alternatively, you can contact your Internet provider.
- For further questions and support please contact our hotline. Please contact online.banking@unicreditgroup.at by quoting the SupportID from the lock screen (see Figure 1).

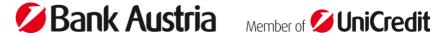

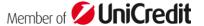